*Załącznik do Uchwały nr 229/2015 Zarządu Województwa Opolskiego z dnia 06.02.2015 r.*

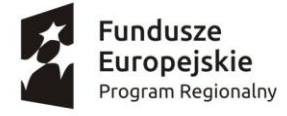

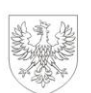

Unia Europejska Europejskie Fundusze Strukturalne i Inwestycyjne

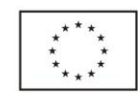

## **ZARZĄD WOJEWÓDZTWA OPOLSKIEGO INSTYTUCJA ZARZĄDZAJĄCA RPO WO 2014-2020**

# **Wytyczne w zakresie użytkowania Lokalnego Systemu Informatycznego Systemu Zarządzania Funduszami Regionalnego Programu Operacyjnego Województwa Opolskiego na lata 2014-2020 (LSI SYZYF RPO WO 2014-2020)**

**Wersja nr 1**

OPOLE, LUTY 2015

URZĄD MARSZAŁKOWSKI WOJEWÓDZTWA OPOLSKIEGO DEPARTAMENT KOORDYNACJI PROGRAMÓW OPERACYJNYCH REFERAT MONITOROWANIA

## **Spis treści**

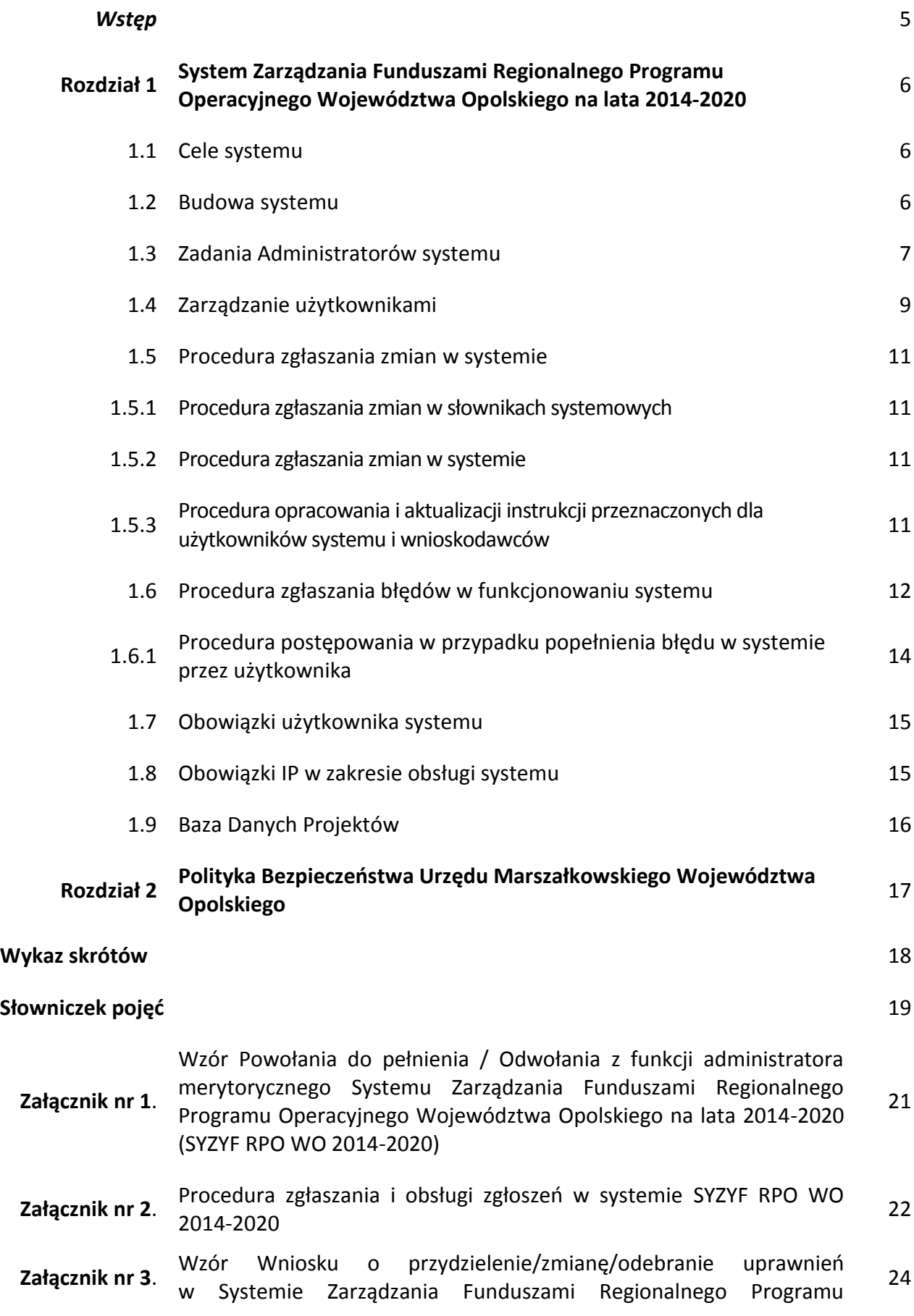

Operacyjnego Województwa Opolskiego na lata 2014-2020 (SYZYF RPO WO 2014-2020)

**Załącznik nr 4.** Wzór Formularza zgłoszenia modyfikacji/usunięcia danych w systemie SYZYF RPO WO 2014-2020 <sup>25</sup>

#### *Wstęp*

*Wytyczne w zakresie użytkowania Lokalnego Systemu Informatycznego Systemu Zarządzania Funduszami Regionalnego Programu Operacyjnego Województwa Opolskiego na lata 2014-2020 (LSI SYZYF RPO WO 2014-2020)* ujmują instrukcje związane z funkcjonowaniem systemu informatycznego wykorzystywanego przy zarządzaniu i wdrażaniu RPO WO 2014-2020 przez IZ RPO WO oraz IP.

Celem Wytycznych jest określenie podstawowych zasad funkcjonowania LSI SYZYF RPO WO 2014-2020 oraz obowiązków użytkowników.

**Dokument posiada status akceptacji przez Zarząd Województwa Opolskiego, a opisane w nim procedury obowiązują wszystkich pracowników IZ RPO WO 2014-2020 oraz IP.** Stosowanie przedmiotowych procedur jest zapewnione poprzez zapoznanie się z Wytycznymi wszystkich pracowników IZ RPO WO 2014-2020 oraz IP.

#### **ROZDZIAŁ 1 System Zarządzania Funduszami Regionalnego Programu Operacyjnego Województwa Opolskiego na lata 2014-2020**

System SYZYF RPO WO 2014-2020 jest Lokalnym Systemem Informatycznym*<sup>1</sup>* mającym na celu wsparcie bieżącego procesu zarządzania i monitorowania RPO WO 2014-2020.

Systemem zostały objęte IZ RPO WO 2014-2020 oraz IP, przy czym nadzór nad prawidłowym działaniem systemu sprawuje Instytucja Zarządzająca. W ramach IZ RPO WO 2014-2020 system SYZYF RPO WO 2014-2020 jest zarządzany w zakresie merytorycznym przez Departament Koordynacji Programów Operacyjnych UMWO, natomiast w zakresie technicznym przez Departament Społeczeństwa Informacyjnego i Informatyki UMWO. Twórcą oprogramowania są pracownicy Referatu Informatyki Departament Społeczeństwa Informacyjnego i Informatyki UMWO.

Dane w systemie są gromadzone/przetwarzane zgodnie z przepisami ustawy z dnia 29 sierpnia 1997 r. o ochronie danych osobowych (tekst jednolity: Dz. U. z 2014 r. poz. 1182, 1662 ze zm.).

Opolskie Centrum Rozwoju Gospodarki, Wojewódzki Urząd Pracy oraz Związek Zintegrowanej Inwestycji Terytorialnej, w imieniu której działa Stowarzyszenie Aglomeracja Opolska, jako IP przetwarzają dane w systemie na podstawie *Umowy powierzenia przetwarzania danych osobowych w ramach realizacji Regionalnego Programu Operacyjnego Województwa Opolskiego 2014-2020 (załącznik nr 1 do Porozumienia)*, zawartej pomiędzy IZ RPO WO 2014-2020, a IP zgodnie z art. 31 ust. 1 ww. ustawy*<sup>2</sup>* .

#### **1.1 Cele systemu.**

LSI SYZYF RPO WO 2014-2020 ma ułatwić proces przeprowadzenia naborów wniosków o dofinansowanie poprzez funkcjonalność generatora wniosków zarówno dla wnioskodawców, jak i instytucji organizujących konkursy. System obsługuje cykl życia projektu od momentu stworzenia wniosku o dofinansowanie, poprzez jego ocenę, aż do momentu utworzenia listy rankingowej i listy wniosków wybranych do dofinansowania. Podstawową funkcjonalność stanowi tzw. generator wniosków o dofinansowanie. Jest to elektroniczny formularz wniosku, wypełniany przez projektodawcę, zapewniający spełnienie wymogów technicznych i formalnych (poprzez zastosowanie odpowiednich walidacji i ograniczeń) określonych w dokumentacji konkursowej. System umożliwia również eksport danych do Centralnego Systemu Teleinformatycznego SL2014.

#### **1.2 Budowa systemu.**

1

System SYZYF RPO WO 2014-2020 ma budowę modułową (tzw. front-end przeznaczony dla wnioskodawców pn. Panel Wnioskodawcy SYZYF RPO WO 2014-2020 oraz back-end wykorzystywany przez użytkowników ze strony IZ i IP – aplikacja główna) składającą się z następujących

*<sup>1</sup>* Zgodnie z Wytycznymi Ministra Infrastruktury i Rozwoju w zakresie warunków gromadzenia i przekazywania danych w postaci elektronicznej na lata 2014-2020.

*<sup>2</sup>* Projekty Porozumień w sprawie przekazania zadań z zakresu realizacji poszczególnych osi priorytetowych Regionalnego Programu Operacyjnego Województwa Opolskiego na lata 2014-2020 pomiędzy Instytucją Zarządzającą, a Instytucjami Pośredniczącymi.

funkcjonalności: konto wnioskodawcy, generator wniosków o dofinansowanie, wysłanie wniosku, korekta wniosku, tworzenie naborów, ocena formalna wniosku, ocena merytoryczna wniosku, lista rankingowa, eksport danych do Centralnego Systemu Teleinformatycznego SL2014, raporty, zarządzanie użytkownikami. Dostęp do Panelu Wnioskodawcy, odbywa się poprzez sieć Internet. Natomiast dostęp do aplikacji głównej jest możliwy wyłącznie w sieci wewnętrznej instytucji wdrażających RPO WO 2014-2020. System posiada odrębne instrukcje użytkowania dla wnioskodawców i użytkowników po stronie IZ i IP, dokładnie opisującą elementy budowy poszczególnych modułów oraz ich merytoryczną zawartość. Wszystkie instrukcje są dostępne w formie papierowej i elektronicznej u administratorów merytorycznych systemu.

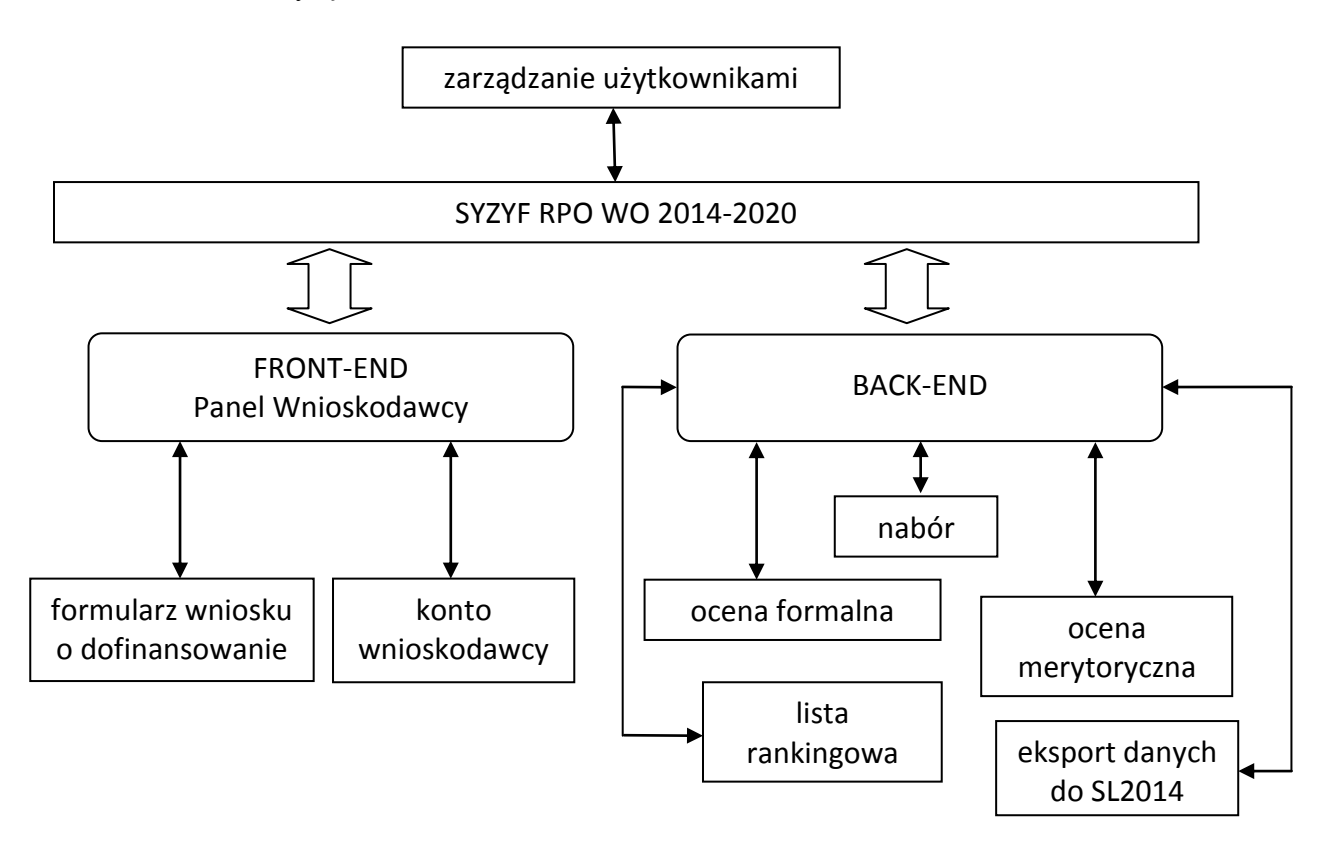

*Schemat nr 1. Moduły systemu SYZYF*

#### **1.3 Zadania Administratorów systemu.**

1

#### **1) Administrator merytoryczny systemu informatycznego (AMSI) SYZYF RPO WO 2014- 2020**

*Wyznaczeni pracownicy Referatu Monitorowania w Departamencie Koordynacji Programów Operacyjnych Urzędu Marszałkowskiego Województwa Opolskiego*<sup>3</sup> *, odpowiedzialni za funkcjonowanie systemu SYZYF oraz stosowanie organizacyjnych środków w celu zabezpieczenia prawidłowego działania systemu.*

*<sup>3</sup>* Powołanie odbywa się na podstawie wniosku określonego w Załączniku nr 1.

**Zadania/obowiązki administratorów merytorycznych systemu informatycznego (AMSI) SYZYF RPO WO 2014-2020:**

- obsługa dziennika zdarzeń podgląd wszelkich zmian dokonywanych w systemie przez użytkowników,
- przyjmowanie zgłoszeń o błędach systemu, ich weryfikacja i klasyfikacja na merytoryczne i techniczne; w przypadku błędów technicznych określenie priorytetu i przekazanie do ASI/PSI celem realizacji,
- monitorowanie realizacji zgłoszeń w YouTrack,
- obsługa wniosków o nadanie/wycofanie uprawnień do alternatywnego systemu BDP 2014-2020,
- realizacja zgłoszeń merytorycznych,
- $-$  rejestrowanie wniosków o nadanie/zmiane/wycofanie uprawnień użytkowników systemu,
- szkolenie nowych użytkowników odnośnie pracy z systemem, szkolenia doskonalące umiejętności pracy w systemie oraz prowadzenie ewidencji osób przeszkolonych w postaci elektronicznego wykazu przechowywanego w BDP 2014-2020,
- prowadzenie audytu jakości danych wprowadzanych do systemu (analiza porównawcza z informacjami zarejestrowanymi w SL2014),
- aktualizacja treści instrukcji przeznaczonych dla użytkowników w przypadku zmian funkcjonalności systemu, realizowana nie później niż do czasu implementacji zmian,
- testowanie funkcjonalności/modułów/systemu pod kątem sprawności merytorycznej*<sup>4</sup>* i przekazywanie informacji o wynikach testów do ASI/PSI,
- informowanie użytkowników systemu o uruchomieniu nowych funkcjonalności lub modyfikacji istniejących.

#### **2) Administrator techniczny systemu SYZYF RPO WO 2014-2020** (Administratorzy Systemu Informatycznego – ASI)

*Wyznaczeni pracownicy Departament Społeczeństwa Informacyjnego i Informatyki Urzędu Marszałkowskiego Województwa Opolskiego, odpowiedzialni za funkcjonowanie systemu SYZYF oraz stosowanie technicznych środków w celu zabezpieczenia prawidłowego działania systemu.* 

#### **Zadania/obowiązki administratorów technicznych systemu (ASI) systemu SYZYF RPO WO 2014-2020:**

- nadawanie/zmiana/odbieranie uprawnień użytkownikom systemu ze strony IZ/IP oraz odblokowywanie kont użytkownikom,
- zarządzanie słownikami systemowymi (edycja, dodawanie i modyfikacja istniejących zapisów w słowniku),

*<sup>4</sup>* W przypadku modyfikacji systemu.

- przyjmowanie, weryfikacja i realizacja zgłoszeń technicznych, otrzymanych w YouTrack zgodnie z Procedurą zgłaszania i obsługi zgłoszeń w systemie SYZYF RPO WO 2014-2020 opisaną w Załączniku nr 3,
- testowanie poprawności realizacji zgłoszeń pod kątem sprawności technicznej*<sup>5</sup>* ,
- zapewnienie bezpieczeństwa danych i samego systemu,
- podtrzymanie ciągłości pracy serwerów i aplikacji,
- wykonywanie i przechowywanie kopii bezpieczeństwa danych.

#### **3) Programista Systemu SYZYF RPO WO 2014-2020 (PSI):**

*Wyznaczeni pracownicy Departamentu Społeczeństwa Informacyjnego i Informatyki Urzędu Marszałkowskiego Województwa Opolskiego, odpowiedzialni za techniczną realizację zadań dotyczących modyfikacji i rozwoju systemu SYZYF, mających na celu eliminację błędów, dostosowanie systemu do przepisów prawa oraz jego rozbudowę.*

#### **Zadania/obowiązki programistów systemu SYZYF RPO WO 2014-2020:**

- zarządzanie systemem na poziomie aplikacji (w tym m.in. dokonywanie zmian w oprogramowaniu, dodawanie nowych funkcjonalności, naprawa zgłoszonych błędów w systemie oraz zapewnienie bezpieczeństwa danych i samego systemu),
- realizacja zgłoszeń merytorycznych otrzymanych w YouTrack zgodnie z Procedurą zgłaszania i obsługi zgłoszeń w systemie SYZYF RPO WO 2014-2020 opisaną w Załączniku nr 3,
- przyjmowanie, weryfikacja i realizacja zgłoszeń dotyczących modyfikowania\ wycofywania danych,
- inicjowanie działań mających na celu optymalizację systemu, poprawę jego jakości i implementację nowych rozwiązań.

#### **1.4 Zarządzanie użytkownikami systemu.**

Elementem intranetowego portalu *Przyjazna Informatyka* jest *System Kontroli Uprawnień* (SKU), który pozwala na wprowadzanie uprawnień do systemu SYZYF RPO WO 2014-2020 w sposób elektroniczny zastępując tradycyjny papierowy obieg dokumentów.

Nadawanie, zmiana i odebranie uprawnień za pomocą SKU realizuje zapisy *Polityki Bezpieczeństwa Urzędu Marszałkowskiego Województwa Opolskiego* ustanowioną aktualnie obowiązującym *Zarządzeniem Marszałka Województwa Opolskiego w sprawie wprowadzenia "Polityki Bezpieczeństwa Urzędu Marszałkowskiego Województwa Opolskiego"*.

*<sup>5</sup>* W przypadku modyfikacji systemu.

**W IZ RPO WO 2014-2020 oraz IP** w procedurze nadawania/zmiany/odebrania uprawnień użytkownikom systemu SYZYF RPO WO 2014-2020 biorą udział:

- **Właściciel Zasobu (WZ)** Dyrektor DPO/Dyrektor OCRG/Dyrektor WUP/ Dyrektor Biura Stowarzyszenia Aglomeracja Opolska
- **Zastępca Właściciela Zasobu (ZWZ)** osoba/osoby wyznaczone przez WZ,
- **Wnioskodawca (WN)** osoba/osoby wyznaczone przez WZ.

W ramach swoich kompetencji Właściciele Zasobu wyznaczają w *Systemie Kontroli Uprawnień* Zastępców Właścicieli Zasobu oraz Wnioskodawców zgodnie z zakresami obowiązków pracowników.

Aktualna informacja nt. osób pełniących wyżej wymienione funkcje wraz z informacją o dacie nadania/odebrania funkcji oraz danymi osoby dokonującej zmiany znajdują się w SKU.

#### **W ramach procesu nadawania/zmiany/odebrania uprawnień dla użytkowników systemu SYZYF RPO WO 2014-2020 w IZ RPO WO 2014-2020 oraz IP:**

- 1) kierownik komórki/jednostki wypełnia *Wniosek o przydzielenie/zmianę/odebranie uprawnień w Systemie Zarządzania Funduszami Regionalnego Programu Operacyjnego Województwa Opolskiego na lata 2014-2020 (*SYZYF RPO WO 2014- 2020<sup>6</sup>) dla podległego mu pracownika i przekazuje go właściwemu Wnioskodawcy (WN) w postaci zeskanowanego dokumentu w formacie pliku PDF i przesyła pocztą elektroniczną na jego adres e-mail,
- 2) Wnioskodawca (WN) weryfikuje wniosek, wypełnia formularz wniosku w SKU i przekazuje go do realizacji. W przypadku zastrzeżeń zwraca go kierownikowi komórki/jednostki w celu dokonania korekty,
- 3) dalsza część procedury jest realizowana zgodnie z zapisami Instrukcji Zarządzania Systemem Informatycznym służącym do przetwarzania danych osobowych w Urzędzie Marszałkowskim Województwa Opolskiego stanowiącej załącznik do aktualnego zarządzenia Marszałka Województwa Opolskiego wprowadzającego Politykę Bezpieczeństwa UMWO.

Nowy użytkownik musi zostać przeszkolony z procedur bezpiecznej pracy w SYZYF RPO WO 2014-2020 i jego obsługi przed rozpoczęciem pracy w systemie. W IZ i IP szkolenia organizują i przeprowadzają Administratorzy Merytoryczni lub przełożeni użytkowników, jeżeli sami zostali przez administratorów przeszkoleni.

Szkolenia z doskonalenia umiejętności pracy w systemie przeprowadzane są wedle potrzeb przez Administratorów Merytorycznych. Administratorzy prowadzą ewidencję osób przeszkolonych w postaci elektronicznego wykazu przechowywanego w BDP 2014-2020 zawierającym następujące dane:

- imię i nazwisko osoby przeszkolonej,
- instytucję użytkownika,

*<sup>6</sup>* Formularz wniosku znajduje się w załącznik nr 2 do niniejszych Wytycznych

datę przeszkolenia.

#### **1.5 Procedura zgłaszania zmian w systemie.**

#### **1.5.1 Procedura zgłaszania zmian w słownikach systemowych.**

Słowniki systemowe systemu SYZYF RPO WO 2014-2020, to zestaw danych niezbędnych do prawidłowego merytorycznego działania systemu, do którego dostęp mają AMSI. W słownikach zdefiniowane są m.in. dane dotyczące naborów wniosków, wskaźników produktu i rezultatu oraz pól list rozwijalnych formularza wniosku o dofinansowanie.

#### **Procedura zgłaszania zmian do słowników systemowych przez pracowników DPO jest następująca:**

- 1. Komórki merytoryczne DPO przesyłają (w postaci poczty elektronicznej) do AMSI informacje o zmianach, jakie mają być dokonane w słownikach systemowych.
- 2. AMSI aktualizują słowniki w systemie (zgodnie z zasadą "dwóch par oczu"),
- 3. Po dokonaniu zmian w słowniku AMSI, drogą e-mailową, wysyłają informację do kierownika komórki DPO potwierdzając dokonanie aktualizacji/uzupełnienia słownika systemowego.

#### **1.5.2 Procedura zgłaszania zmian w systemie.**

- 1. Komórki merytoryczne DPO przesyłają (w postaci poczty elektronicznej) do AMSI, informacje o koniecznych zmianach, jakie powinny zostać dokonane w systemie (w tym również w generatorze wniosków o dofinansowanie) wraz z uzasadnieniem.
- 2. AMSI indywidualnie weryfikują i analizują wniosek, a wynik analizy przedstawiany jest Dyrekcji DPO celem podjęcia decyzji.
- 3. W przypadku akceptacji zgłoszenia odnośnie wprowadzenia zmiany do systemu AMSI przekazują informację do ASI/PSI celem realizacji zgłoszenia.

**W przypadku zmian w słownikach i w systemie, o których mowa w pkt. 1.5.1 i 1.5.2 wprowadzanych na wniosek IP, konieczne jest wystąpienie o wstępną weryfikację proponowanych zmian do komórki merytorycznej DPO. Jeśli propozycja jest zasadna, zmiany w systemie wprowadzone są wg zasad opisanych w ww. punktach.**

#### **1.5.3 Procedura opracowania i aktualizacji instrukcji przeznaczonych dla użytkowników systemu i wnioskodawców**

1. Istnieją dwa rodzaje instrukcji: *Instrukcja obsługi systemu SYZYF RPO WO 2014-2020 dla użytkowników* oraz *Instrukcja obsługi Panelu Wnioskodawcy SYZYF RPO WO 2014- 2020*.

- 2. AMSI dokonuje opracowania/aktualizacji instrukcji przeznaczonych dla użytkowników systemu SYZYF RPO WO 2014-2020 przed datą uruchomienia systemu/wprowadzenia zmian w systemie, które mają wpływ na treść instrukcji.
- 3. Instrukcja/e jest następnie weryfikowana i akceptowana przez przełożonego AMSI oraz zatwierdzana przez Dyrektora DPO UMWO.
- 4. Opracowana/zaktualizowana instrukcja/e jest zamieszczana na portalu Przyjazna Informatyka i/lub na stronie internetowej poświęconej RPO WO 2014-2020. Użytkownicy systemu/Wnioskodawcy drogą elektroniczną są informowani przez AMSI o publikacji/aktualizacji instrukcji.

#### **1.6 Procedura zgłaszania błędów w funkcjonowaniu systemu.**

- 1. Zgłoszenie błędu w funkcjonowaniu aplikacji głównej systemu (back-end) oraz Panelu Wnioskodawcy (front-end), przesyłane jest przez użytkownika drogą elektroniczną do AMSI systemu na adres: [syzyf@opolskie.pl.](mailto:syzyf@opolskie.pl)
- 2. AMSI przyjmuje zgłoszenie, weryfikuje je i ewentualnie potwierdza jego występowanie w systemie oraz dokonuje kategoryzacji błędu jako zgłoszenie merytoryczne, techniczne bądź błąd użytkownika.
- 3. Jeśli błąd zostanie zakwalifikowany jako błąd użytkownika (konieczność modyfikacji/usunięcia danych), to zostanie uruchomiona procedura opisana w pkt. 1.6.1.
- 4. W przypadku zgłoszenia merytorycznego AMSI realizuje zgłoszenie.
- 5. W przypadku błędu technicznego AMSI rejestruje zgłoszenie w YouTrack zgodnie z Procedurą zgłaszania i obsługi zgłoszeń w systemie SYZYF RPO WO 2014-2020 opisaną w Załączniku nr 3.
- 6. W sytuacji wystąpienia błędu systemowego (tj. błędu rzutującego na pracę całego systemu i powodującego jego występowaniu w wielu miejscach lub w dużej liczbie) przyjmuje się ścieżkę krytyczną jego naprawy, czyli realizację w pierwszej kolejności. Jeśli jego naprawa wymaga dłuższego czasu lub przerwania pracy systemu możliwe jest przejście na formę papierową obiegu dokumentów oraz rejestracji zdarzeń, które system obsługuje.

#### **Schemat nr 1. Procedura zgłaszania błędów.**

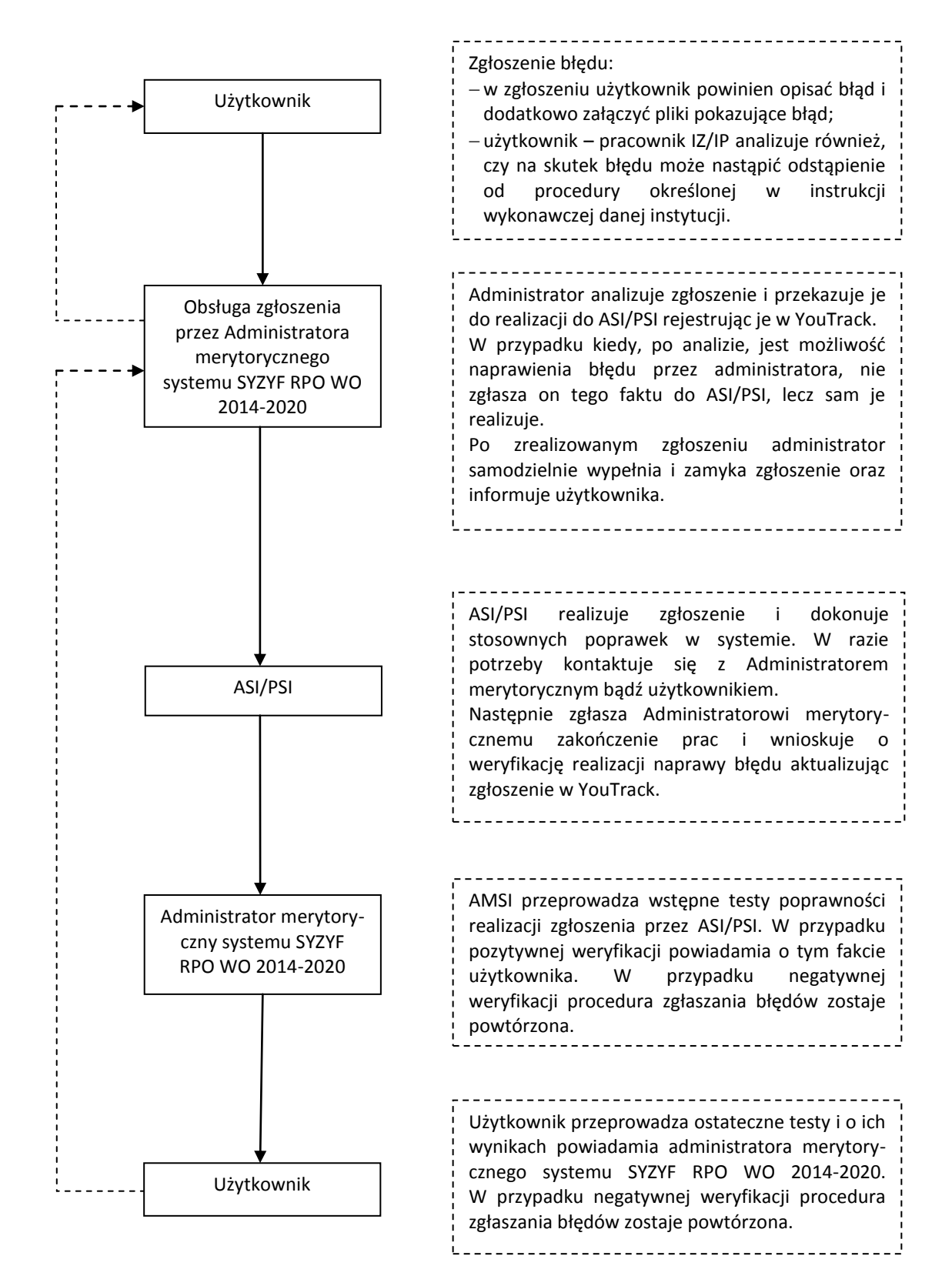

#### **1.6.1 Procedura postępowania w przypadku popełnienia błędu w systemie przez użytkownika (modyfikacji/usuwania danych).**

Procedura ta dotyczy przypadków, w których użytkownik w trakcie pracy w systemie wprowadził błędne dane.

**Przez błąd użytkownika rozumie się zarówno błąd beneficjenta przy wypełnianiu wniosku w Panelu Wnioskodawcy, jak i pracownika wprowadzającego do systemu SYZYF RPO WO 2014-2020 dane, które są niezgodne z realizowanym przez beneficjenta projektem.**

**W przypadku popełnienia błędu przez pracownika, powinien on również zweryfikować, czy błąd może skutkować odstąpieniem od procedur ujętych w** *Instrukcjach wykonawczych IZ RPO WO 2014-2020/IP* **.** 

**Jeśli tak, pracownik jest zobowiązany do postępowania zgodnie z** *Procedurą dokumentowania odstępstw od procedur* **określoną we wstępach do** *Instrukcji wykonawczych IZ RPO WO 2014-2020/IP* **.**

W systemie SYZYF RPO WO 2014-2020 użytkownik nie ma możliwości samodzielnego usuwania niektórych danych ani modyfikacji pewnych danych, dlatego tego typu błędy są korygowane przez użytkownika we współpracy z AMSI oraz ASI/PSI. Każde zgłoszenie jest rozpatrywane indywidualnie przez AMSI. Użytkownik zgłaszając błąd (przesyłając zgłoszenie dot. modyfikacji/usunięcia danych) zobowiązany jest do przesłania na adres: [syzyf@opolskie.pl](mailto:syzyf@opolskie.pl) zeskanowanego formularza zgłoszenia modyfikacji/usuwania danych w systemie SYZYF RPO WO 2014-2020*<sup>7</sup>* , zaakceptowanego przez (w przypadku IZ) Kierownika Referatu oraz Z-cę Dyrektora/Dyrektora DPO. W przypadku IP podpisany przez Dyrektorą/Zcę Dyrektora OCRG/WUP lub Dyrektora Biura Stowarzyszenia Aglomeracja Opolska zeskanowany formularz jest przekazywany bezpośrednio do AMSI na adres: [syzyf@opolskie.pl.](mailto:syzyf@opolskie.pl) Dalsza procedura jest zgodna ze schematem nr 1. W przypadku wątpliwości AMSI kontaktuje się z komórką merytoryczną IZ stosowną do zakresu zgłoszenia.

Zeskanowana notatka dotycząca błędu jest archiwizowana w Bazie Danych Projektów RPO WO 2014-2020<sup>8</sup> IZ RPO WO 2014-2020 przez AMSI i IP. IZ i IP jest zobowiązana do stworzenia i prowadzenia rejestru błędów użytkownika.

Ponadto obowiązkiem pracownika jest przeanalizowanie, czy błąd spowodował/ spowoduje konieczność odstąpienia od procedur określonych w *Instrukcjach wykonawczych IZ RPO WO 2014-2020 i IP.* W takim przypadku pracownik powinien sporządzić również notatkę w sprawie odstępstwa od procedury. Zgodnie z procedurą, notatka powinna zostać wprowadzona do BDP 2014-2020.

W celu całkowitego wyeliminowania błędu osoba zgłaszająca problem jest zobowiązana do zastosowania zaleceń przekazanych przez AMSI.

*<sup>7</sup>* Wzór formularza znajduje się w Załączniku nr 4 do niniejszych Wytycznych.

*<sup>8</sup>* Patrz podrozdział 1.9 Baza Danych Projektów RPO WO 2014-2020 (BDP 2014-2020).

#### **1.7 Obowiązki użytkownika systemu.**

Każdy użytkownik systemu jest zobowiązany do:

- terminowego i zgodnego z otrzymaną dokumentacją wprowadzania danych do systemu,
- eksportowania danych z systemu SYZYF RPO WO 2014-2020 do Centralnego Systemu Teleinformatycznego SL2014 w momencie uruchomienia tej funkcjonalności, w zakresie i terminach określonych w instrukcjach wykonawczych IZ i IP,
- zgłaszania wszelkich uwag i problemów związanych z funkcjonowaniem systemu do administratorów merytorycznych systemu,
- zastosowania się do zaleceń AMSI/ASI/PSI związanych z pracą w systemie,
- zapoznania się z instrukcją użytkownika dotyczącą tych modułów, z których bezpośrednio korzysta użytkownik,
- zapoznania się z Polityką Bezpieczeństwa IZ/IP,
- uczestnictwa w szkoleniach z obsługi i doskonalenia umiejętności pracy w systemie.

#### **1.8 Obowiązki IP w zakresie obsługi systemu.**

Zgodnie z zapisami Porozumienia<sup>9</sup> IP odpowiada za wprowadzanie danych zgodnych z dokumentami źródłowymi oraz właściwą obsługę systemów informatycznych, m.in. SL2014 oraz SYZYF RPO WO 2014-2020. Ponadto IP na podstawie § 4 ust. 3 Porozumienia oraz *Umowy powierzenia przetwarzania danych osobowych w ramach realizacji Regionalnego Programu Operacyjnego Województwa Opolskiego na lata 2014-2020* jest zobowiązana do przestrzegania stosownych procedur bezpieczeństwa, które obejmują m.in.:

- wskazanie osób bezpośrednio odpowiedzialnych w IP za prowadzenie i nadzorowanie polityki bezpieczeństwa,
- opracowanie schematu postępowania w sytuacji wadliwego funkcjonowania sprzętu i oprogramowania,
- zabezpieczenie przed utratą danych,
- określenie środków technicznych i organizacyjnych niezbędnych dla zapewnienia poufności, integralności i rozliczalności przetwarzanych danych,
- stosowanie ogólnych środków ostrożności przy przetwarzaniu danych osobowych i informacji,
- szkolenia pracowników.

 $^g$  Projekty Porozumień w sprawie przekazania zadań z zakresu realizacji poszczególnych osi priorytetowych Regionalnego Programu Operacyjnego Województwa Opolskiego na lata 2014-2020 pomiędzy Instytucją Zarządzającą, a Instytucjami Pośredniczącymi.

Dodatkowo każda zmiana w strukturze organizacyjnej IP m.in. przyjęcie, zwolnienie, zmiana stanowiska pracownika i jego komórki, powinna być wprowadzana do *Systemu Zarządzania Tożsamością*, gdyż o zmianach tych jest powiadamiany drogą elektroniczną pion IT odpowiedzialny za administrację portalu *Przyjazna Informatyka*.

#### **1.9 Baza Danych Projektów RPO WO 2014-2020 (BDP 2014-2020).**

Baza Danych Projektów RPO WO 2014-2020 jest alternatywnym mechanizmem kontrolnym, w stosunku do systemu SYZYF RPO WO 2014-2020 w przypadku, gdy LSI ulegnie awarii lub wystąpią w nim błędy uniemożliwiające wykonanie danej czynności.

Zastosowanie BDP 2014-2020 zostało określone w Instrukcji Wykonawczej IZ i IP. Możliwość wykorzystania tego narzędzia ma zarówno IZ, jak i IP.

Baza Danych Projektów zlokalizowana jest na dysku sieciowym w IZ i IP w odrębnym katalogu. Poszczególne pliki posiadają ograniczony dostęp chroniony hasłami.

BDP 2014-2020 funkcjonuje w oparciu o arkusze programu Excel i zawiera m.in. następujące dane dotyczące:

- naboru wniosków,
- oceny formalnej wniosków,
- oceny merytorycznej wniosków,
- listy rankingowej,
- list wniosków wybranych do dofinansowania.

Nadanie/wycofanie uprawnień do BDP 2014-2020 następuje na wniosek kierownika danej komórki przekazany drogą elektroniczną. Uprawnienia nadaje administrator BDP 2014- 2020, którego funkcję w IZ i IP pełni AMSI. Po otrzymaniu wniosku o nadanie/wycofanie uprawnień AMSI niezwłocznie nadaje lub wycofuje uprawnienia i informuje użytkownika o tym fakcie drogą elektroniczną. Lista użytkowników BDP 2014-2020 jest aktualizowana i archiwizowana przez AMSI.

#### **ROZDZIAŁ 2 Polityka Bezpieczeństwa Urzędu Marszałkowskiego Województwa Opolskiego.**

Polityka Bezpieczeństwa Urzędu Marszałkowskiego Województwa Opolskiego jest dokumentem przyjętym przez Marszałka Województwa Opolskiego w drodze aktualnie obowiązującego *Zarządzania w sprawie wprowadzenia "Polityki Bezpieczeństwa Urzędu Marszałkowskiego Województwa Opolskiego"*.

Obszar bezpieczeństwa informacji (w tym wykonywanie kopii zapasowych informacji, zachowanie ciągłości działania) właściwy dla SYZYF RPO WO 2014-2020 uregulowany został w Polityce Bezpieczeństwa UMWO. Dokument ten odnosi się do wszystkich systemów informatycznych UMWO (w tym również do systemu SYZYF RPO WO 2014-2020) i określa m.in.:

- osoby bezpośrednio odpowiedzialne w UMWO za prowadzenie i nadzorowanie postanowień Polityki Bezpieczeństwa Urzędu,
- zakres danych przetwarzanych przez system informatyczny UMWO,
- wykaz zbiorów danych osobowych wraz ze wskazaniem programów zastosowanych do przetwarzania danych osobowych,
- opis struktury zbiorów danych wskazujących na zawartość poszczególnych pól informacyjnych i powiązania między nimi,
- sposób przepływu danych między poszczególnymi systemami,
- określenie środków technicznych i organizacyjnych niezbędnych dla zapewnienia poufności, integralności i rozliczalności przetwarzanych danych,
- ogólne środki ostrożności przy przetwarzaniu danych osobowych i informacji.

System SEZaM, jako narzędzie do gromadzenia i przetwarzania danych osobowych, jest ujęty w *Ewidencji zgłoszonych zbiorów danych osobowych przetwarzanych w Urzędzie Marszałkowskim Województwa Opolskiego*.

Zgodnie z zapisami *Umowy powierzenia przetwarzania danych osobowych w ramach realizacji Regionalnego Programu Operacyjnego Województwa Opolskiego 2014-2020* (załącznik nr 1 do *Porozumienia*), dokumenty dot. polityki bezpieczeństwa w IP muszą być zgodne z Polityką Bezpieczeństwa UMWO przynajmniej w zakresie sposobu nadawania/ zmiany/odebrania uprawnień użytkownikom SYZYF RPO WO 2014-2020.

## **Wykaz skrótów**

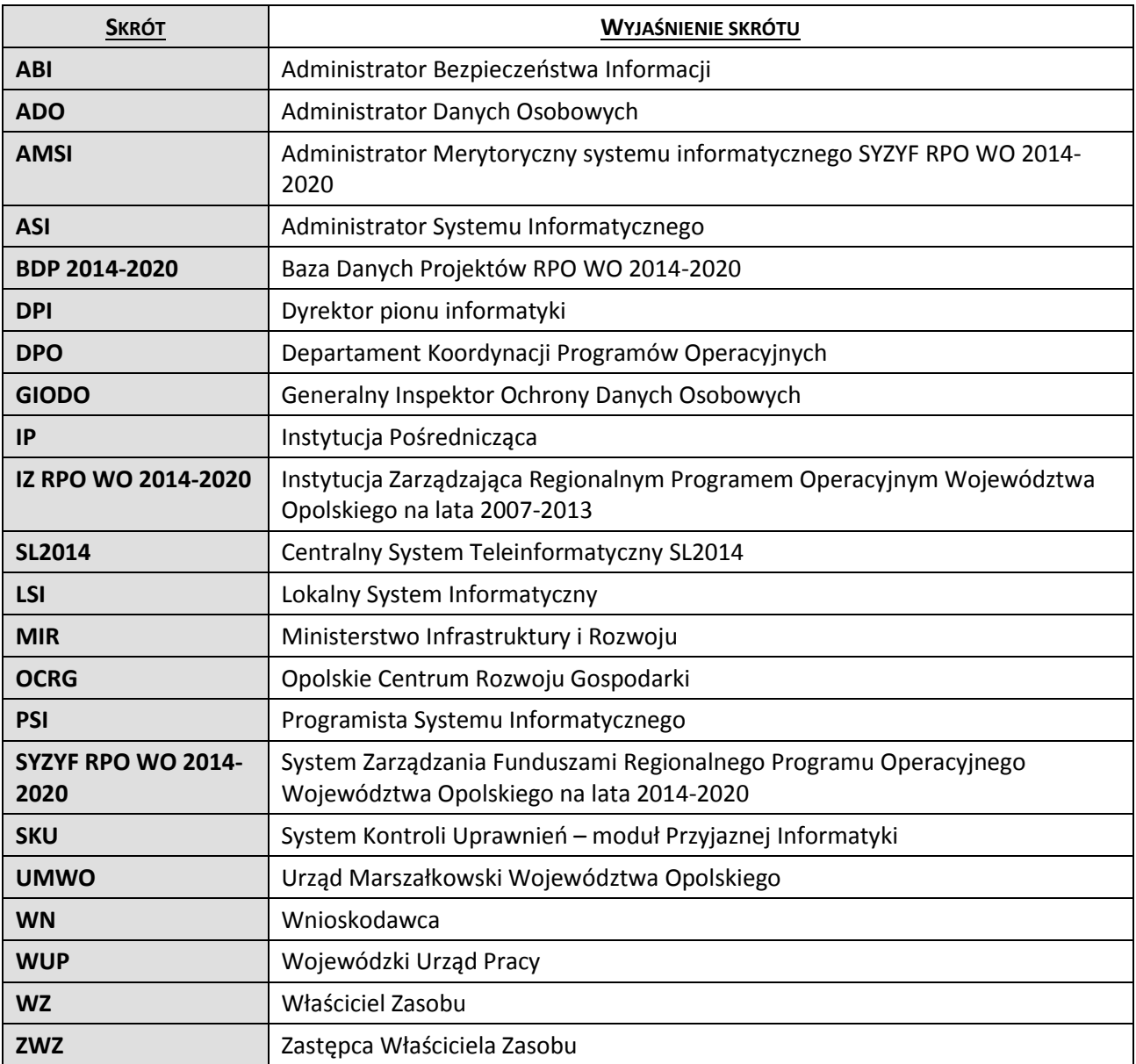

## **Słowniczek pojęć**

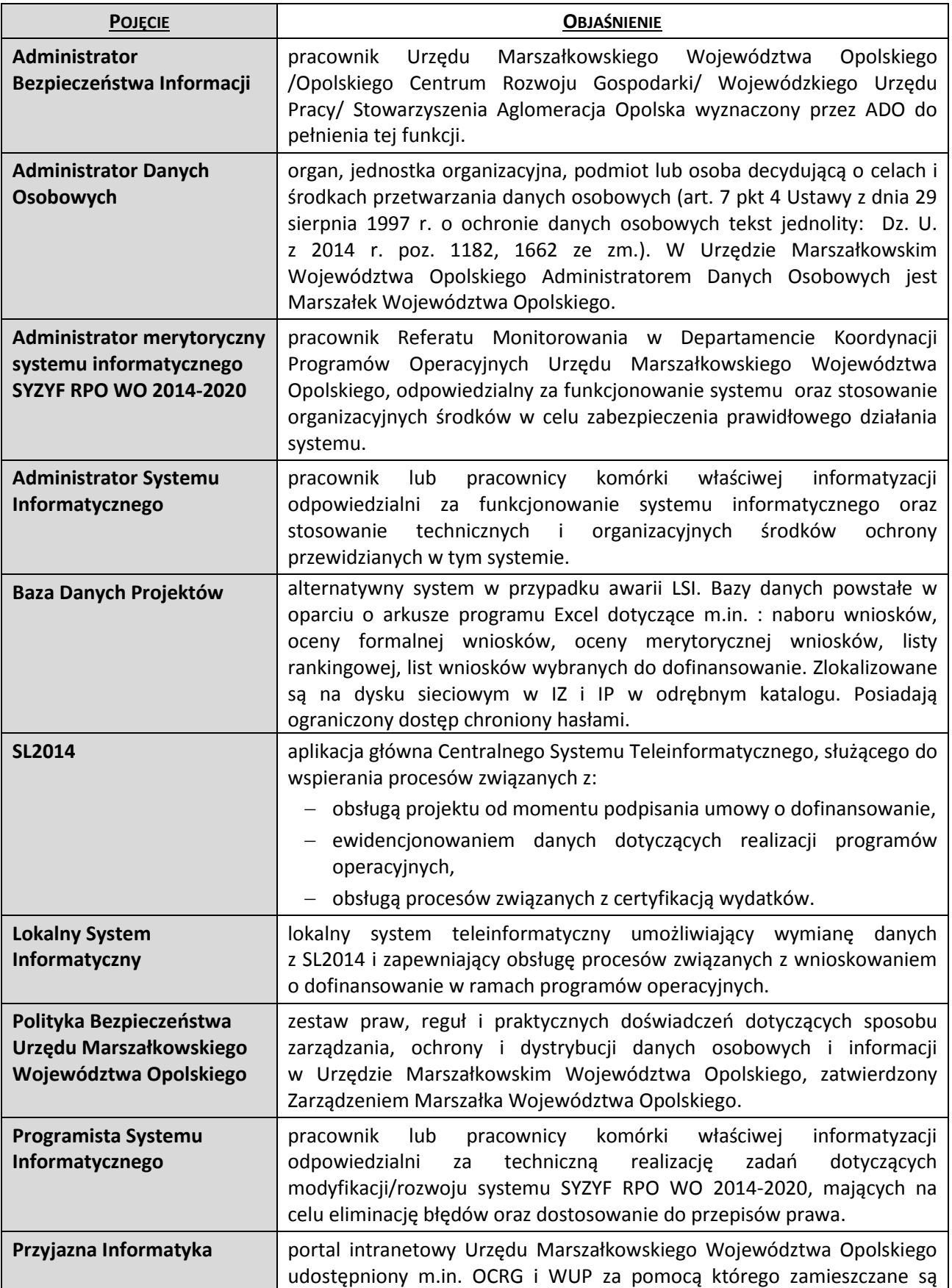

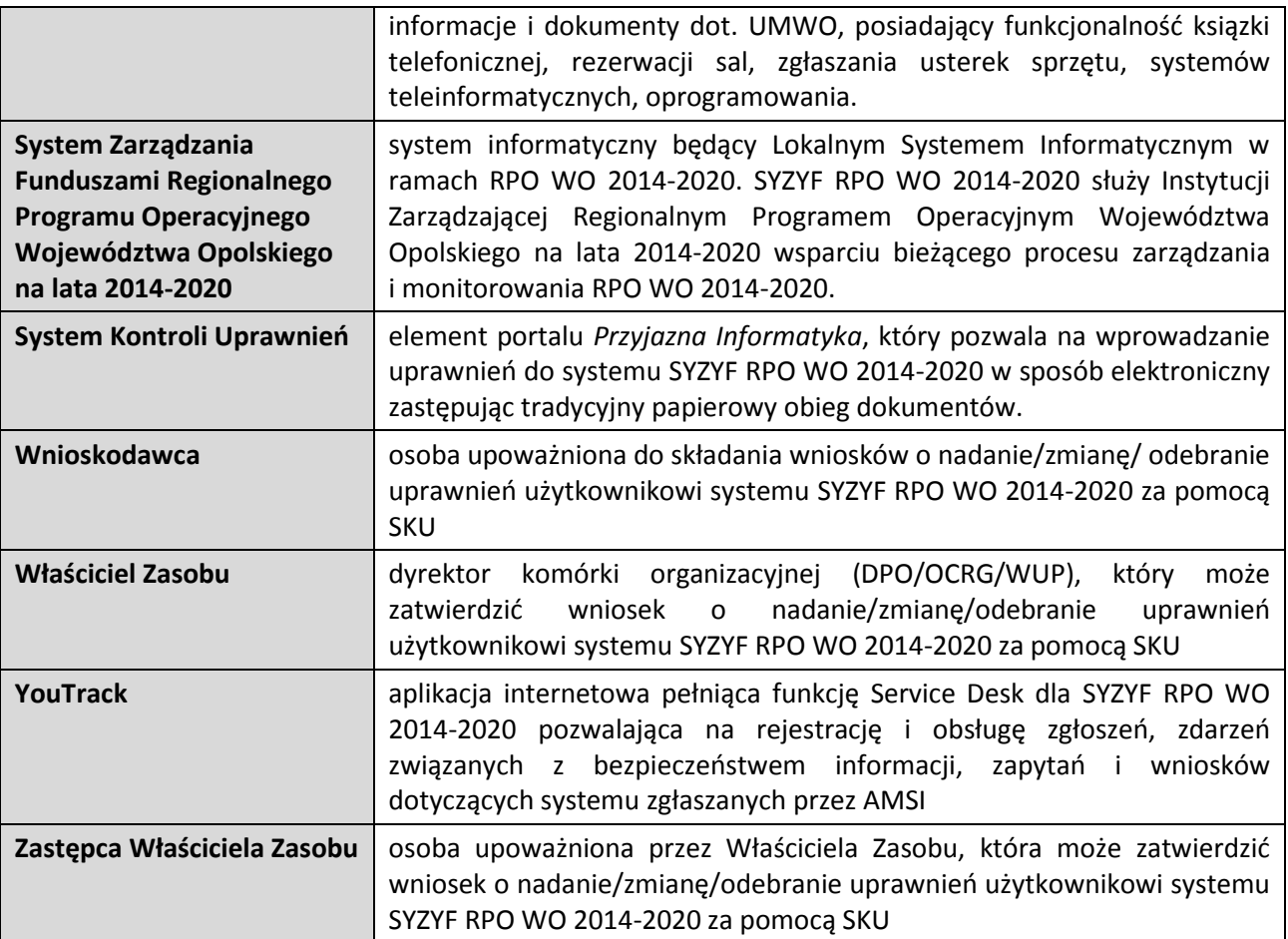

**ZAŁĄCZNIK NR 1 Wzór Powołania do pełnienia / Odwołania z funkcji administratora merytorycznego Systemu Zarządzania Funduszami Regionalnego Programu Operacyjnego Województwa Opolskiego na lata 2014-2020 (SYZYF RPO WO 2014-2020)**

**Powołanie do pełnienia / Odwołania z\*\* funkcji administratora merytorycznego Systemu Zarządzania Funduszami Regionalnego Programu Operacyjnego Województwa Opolskiego na lata 2014-2020 (SYZYF RPO WO 2014-2020)**

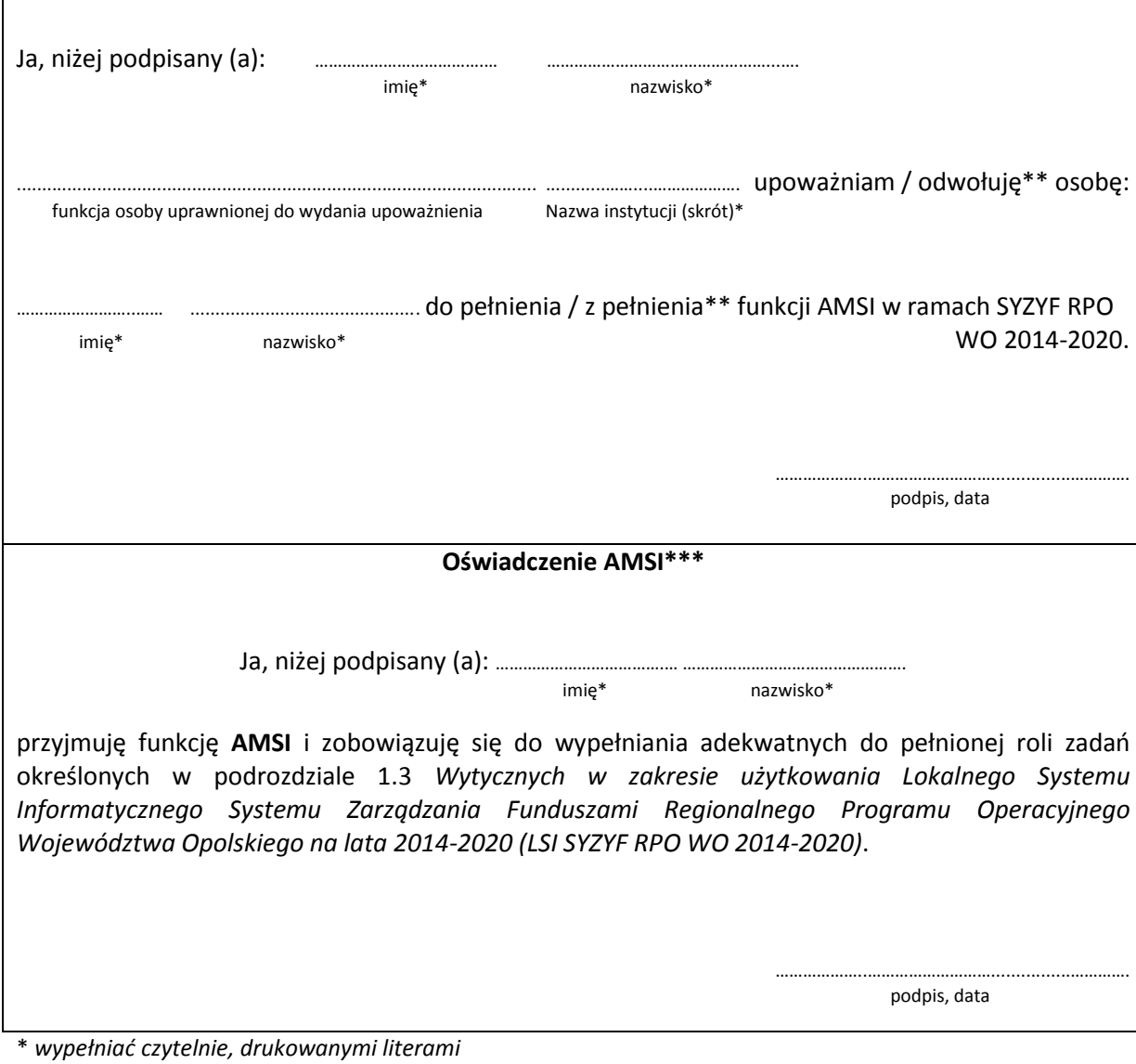

\*\* *niepotrzebne skreślić*

<sup>\*\*\*</sup> *wypełnić w przypadku powołania AMSI*

**ZAŁĄCZNIK NR 2 Wzór Wniosku o przydzielenie/zmianę/odebranie uprawnień w systemie Elektronicznego Zarządzania i Monitoringu RPO WO 2007-2013 (SYZYF RPO WO 2014-2020)**

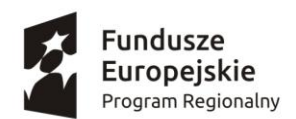

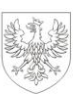

Unia Europejska Europejskie Fundusze Strukturalne i Inwestycyjne

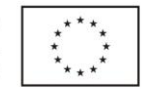

### **WNIOSEK O** *PRZYDZIELENIE/ZMIANĘ/ODEBRANIE\** **UPRAWNIEŃ W SYSTEMIE ELEKTRONICZNEGO ZARZĄDZANIA I MONITORINGU RPO WO 2007-2013 (SYZYF RPO WO 2014-2020)**

Wnioskuję o przyznanie/modyfikację/odebranie\* uprawnień w systemie informatycznym przetwarzającym dane osobowe zbioru:

#### **w** *Systemie Zarządzania Funduszami*

#### *Regionalnego Programu Operacyjnego Województwa Opolskiego na lata 2014-2020*

#### *(SYZYF RPO WO 2014-2020)*

dla następującej osoby:

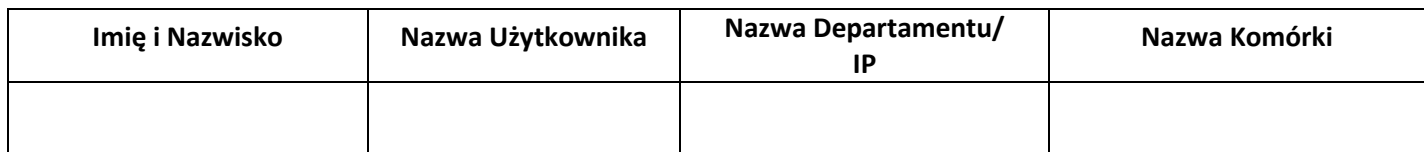

#### **Uprawnienia do funkcji systemu** *SYZYF RPO WO 2014-2020***:**

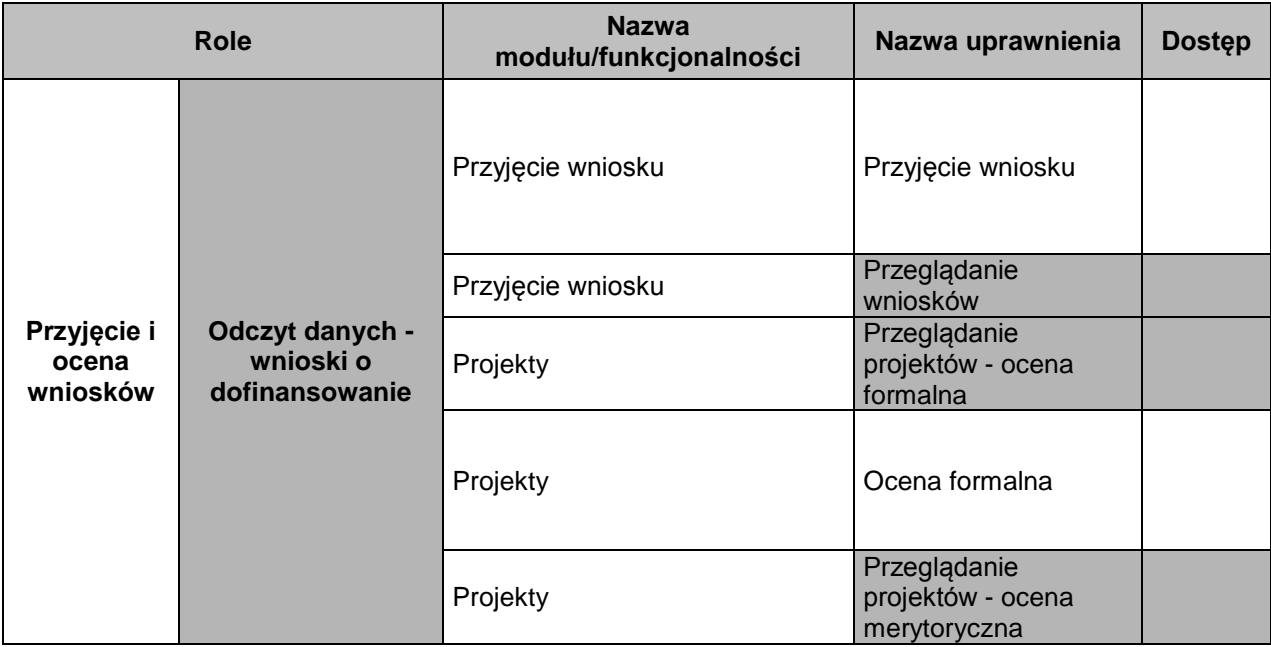

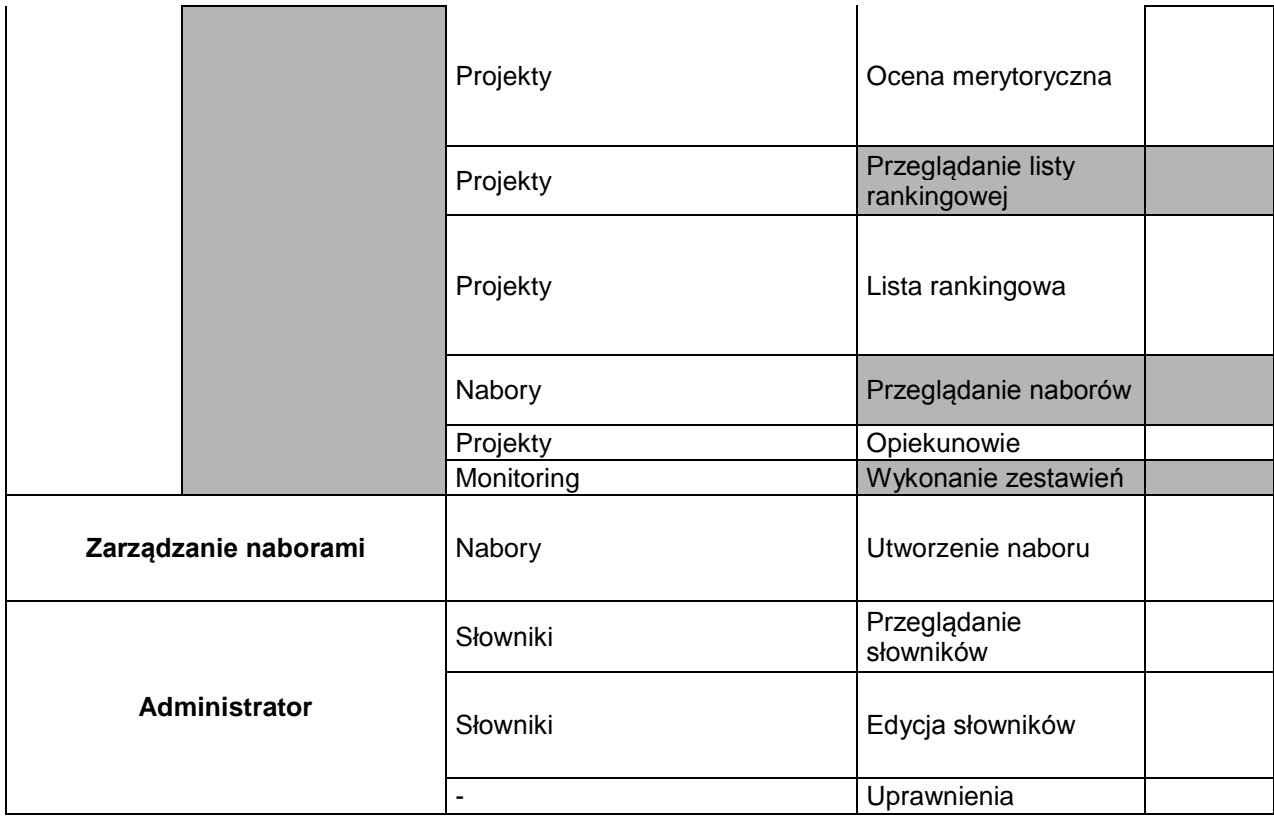

#### **Sporządził:**

………………………………………………… (data, pieczątka i podpis Kierownika Komórki/Jednostki)

**Wprowadził do SKU:**

……………………………………………………. (data, pieczątka i podpis Wnioskodawcy w SKU)

........................................ (data, pieczątka i podpis Wnioskodawcy w SKU)

**Odebrał:**

UWAGI

**ZAŁĄCZNIK NR 3 Procedura zgłaszania i obsługi zgłoszeń w systemie SYZYF RPO WO 2014- 2020**

## **Procedura zgłaszania i obsługi zgłoszeń w systemie SYZYF RPO WO 2014-2020**

Procedura opisuje sposób realizacji zgłoszeń dotyczących awarii, zleceń modyfikacji systemu SYZYF RPO WO 2014-2020.

- 1. AMSI składają zlecenia w formie elektronicznej poprzez YouTrack. Zgłoszenie zawiera niezbędne informacje dotyczące sprzętu komputerowego na którym wystąpił zgłaszany problem (jeśli dotyczy), imię i nazwisko osoby zgłaszającej zlecenie, system informatyczny/moduł systemu, którego zgłoszenie dotyczy wraz z niezbędnym (wymaganym) opisem.
- 2. AMSI nadaje odpowiedni priorytet zgłoszenia ustalając go w toku kontaktów roboczych z ASI/PSI.
- 3. Zgłoszenia rejestrowane przez AMSI trafiają do DSI i dekretowane są zgodnie z kompetencjami.
- 4. Dla zgłoszeń terminy realizacji ustala się zgodnie z ich priorytetowością i datą wpływu.
- 5. Realizacja zgłoszenia obejmuje również testowanie poprawek/zmian niezbędnych do ich realizacii.
- 6. W przypadku awarii systemu YouTrack, AMSI dokonują zgłoszenia drogą elektroniczną na adres e-mail: [helpdesk@opolskie.pl](mailto:helpdesk@opolskie.pl)
- 7. Użytkownik może samodzielnie zarejestrować zgłoszenie drogą elektroniczną na adres e-mail: [helpdesk@opolskie.pl](mailto:helpdesk@opolskie.pl) celem naprawy tylko i wyłącznie w przypadku nieobecności AMSI, jednocześnie przekazując AMSI zgłoszenie do wiadomości drogą elektroniczną na adres: syzyf@opolskie.pl

**ZAŁĄCZNIK NR 4 Wzór Formularza zgłoszenia modyfikacji/usunięcia danych w systemie SYZYF RPO WO 2014-2020**

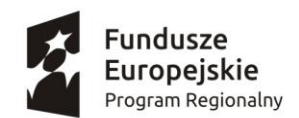

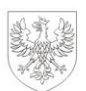

Unia Europejska Europejskie Fundusze<br>Europejskie Fundusze<br>Strukturalne i Inwestycyjne

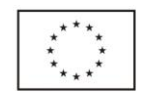

#### **FORMULARZ ZGŁOSZENIA MODYFIKACJI/USUNIĘCIA DANYCH W SYSTEMIE SYZYF RPO WO 2014-2020**

Komórka organizacyjna..………...…………….....…………………………………………………………………………...

Instytucja……………………………………………………………………………....................................................

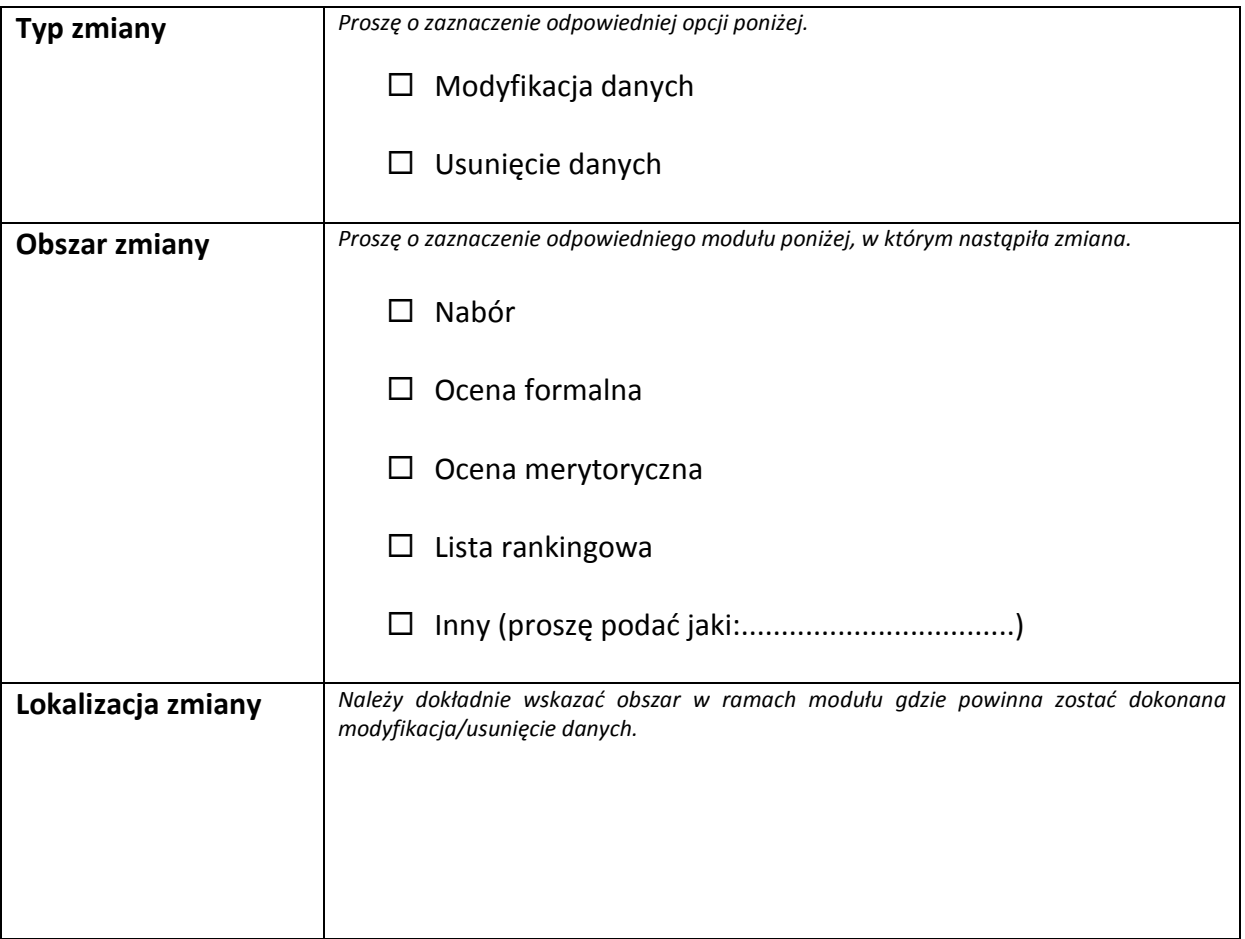

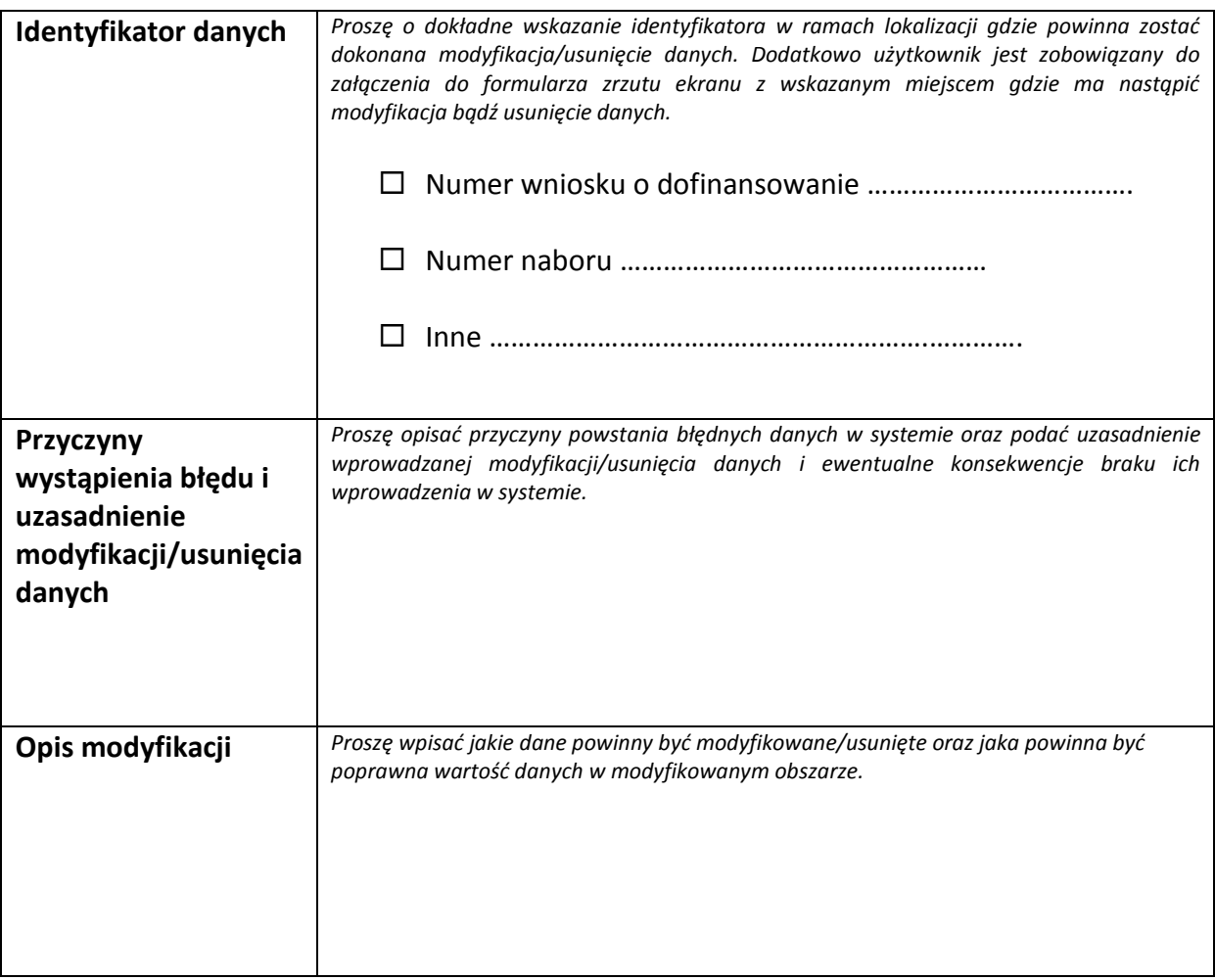

#### **Sporządził:**

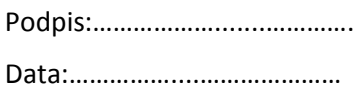

## **Weryfikował i akceptował: Weryfikował i akceptował:**

Podpis:................................................ Podpis: ……………………….

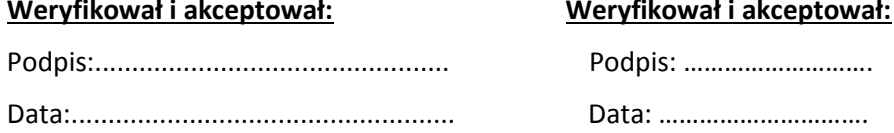

## **Zatwierdził:**

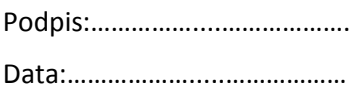